# **Business Intelligence per i Big Data**

**Esercitazione n. 7**

#### **SOLUZIONI**

*Nota: alcune visualizzazioni presenti nel documento potrebbero non corrispondere completamente a quelle nella versione più recente di MongoDB Compass.* 

#### *1.* **Analizzare la base dati con lo** *schema analyzer (***Parkings***)*

1. Identificare l'intervallo/gli intervalli orari con maggiore **richiesta di parcheggio (inizio stazionamento)** di veicoli.

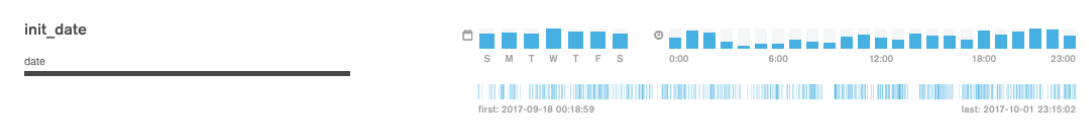

2. Identificare l'intervallo/gli intervalli orari nei quali i veicoli **vengono noleggiati (fine stazionamento)** più di frequente.

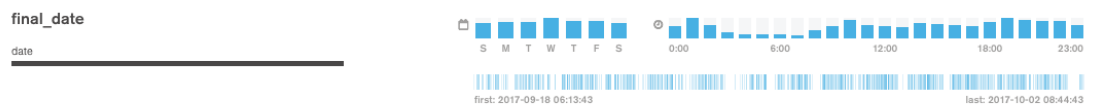

3. Filtrare sulla mappa una zona di interesse e analizzare l'intervallo/gli intervalli orari di **inizio noleggio (fine stazionamento)** più frequenti.

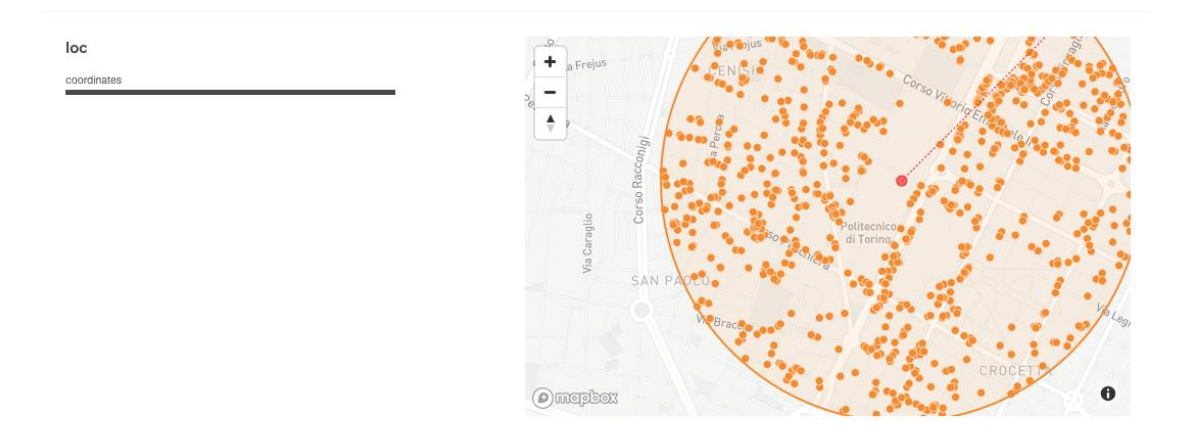

Aggiungendo la stessa cosa fatta negli esercizi 1 e 2. (controllare final date).

4. Per i veicoli filtrati al passo precedente, visualizzare solo quelli che hanno un livello di carburante residuo maggiore del 90%.

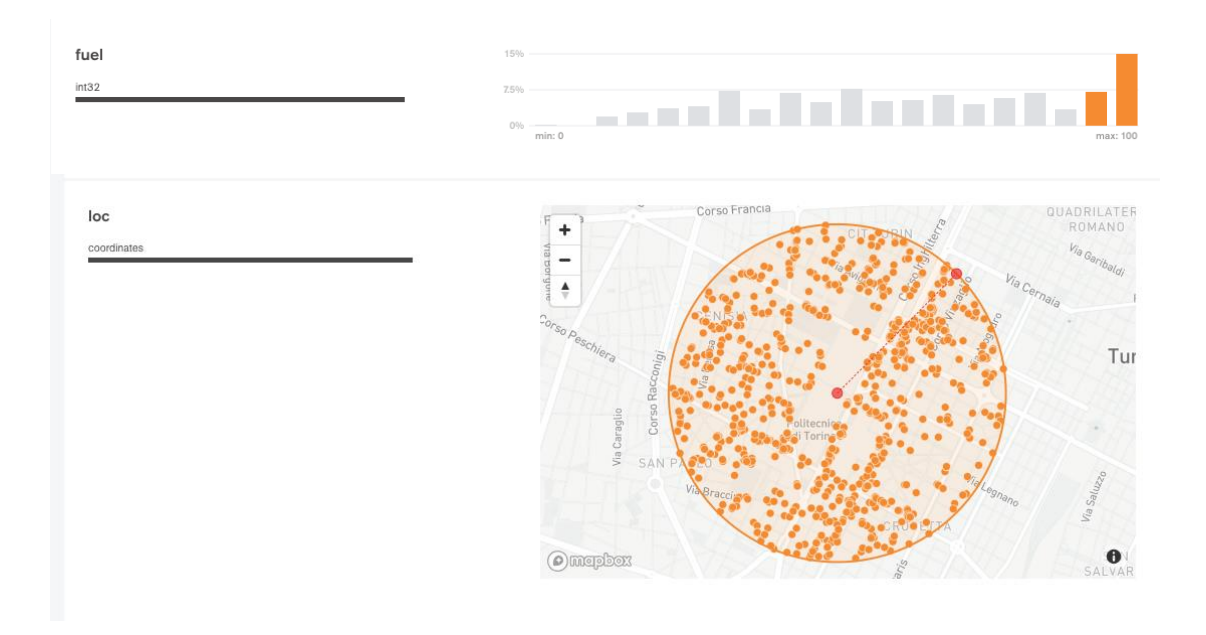

5. Visualizzare su mappa i veicoli che hanno un livello di carburante residuo inferiore al 5%.

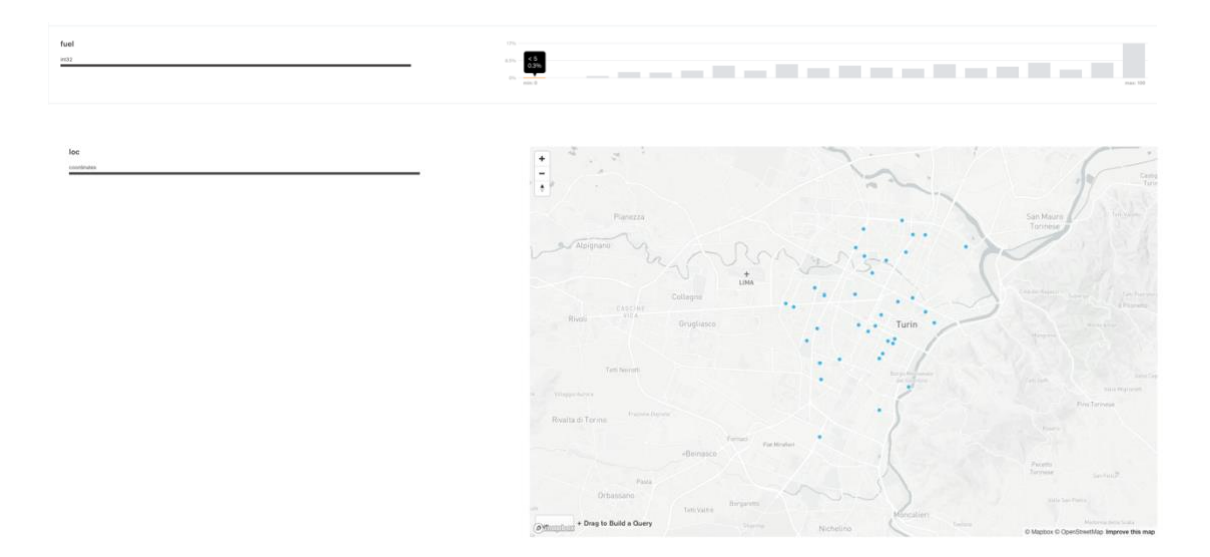

## **2. Interrogare la base dati (Parkings)**

1. Trovare le targhe e gli indirizzi di parcheggio dei veicoli che hanno iniziato il noleggio (finito stazionamento) dopo le 6.00 del 30-09-2017. (Hint: usare la funzione Date("<YYYY-mm-ddTHH:MM:ss>") )

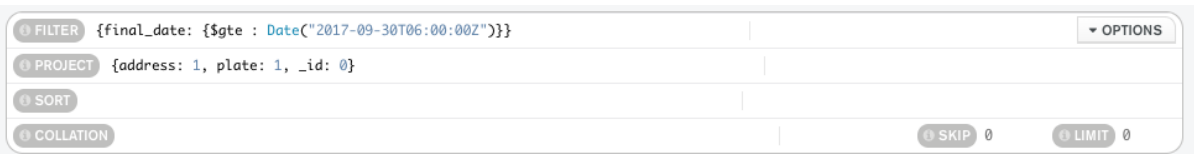

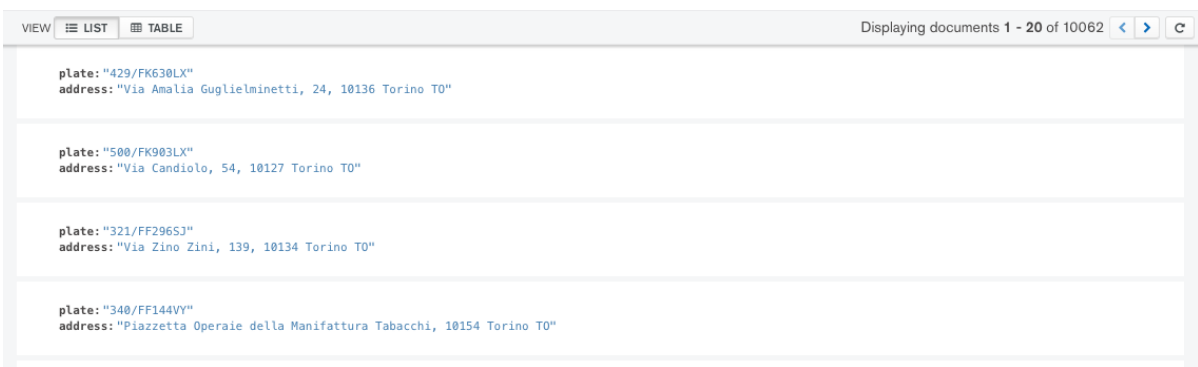

2. Trovare gli indirizzi e il livello di carburante residuo per le auto che hanno avuto durante lo stazionamento almeno il 70% di carburante residuo e ordinare i risultati in base al loro livello di carburante decrescente.

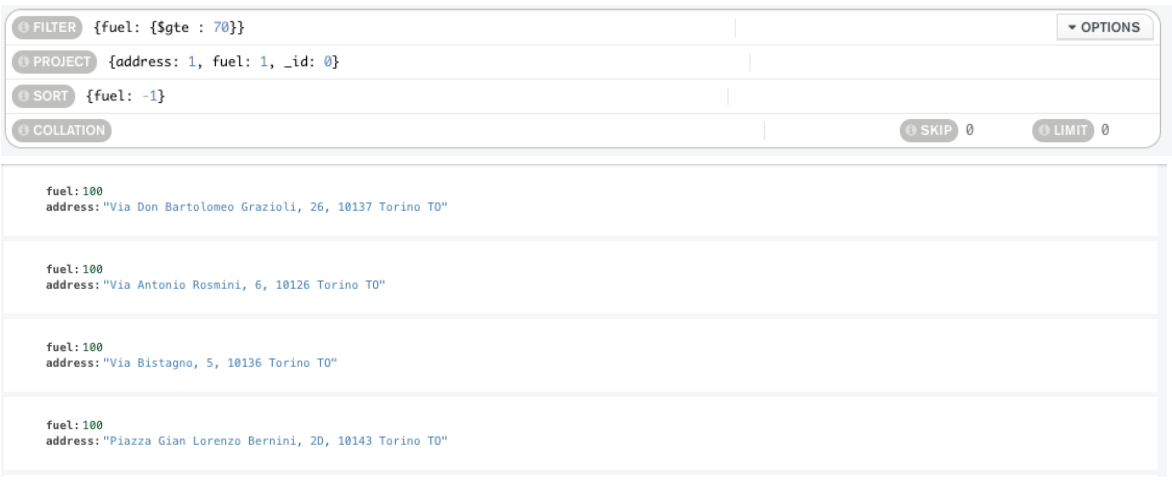

3. Trovare la targa, tipo di motore, e livello di carburante dei veicoli di 'car2go' che hanno buone condizioni interne ed esterne.

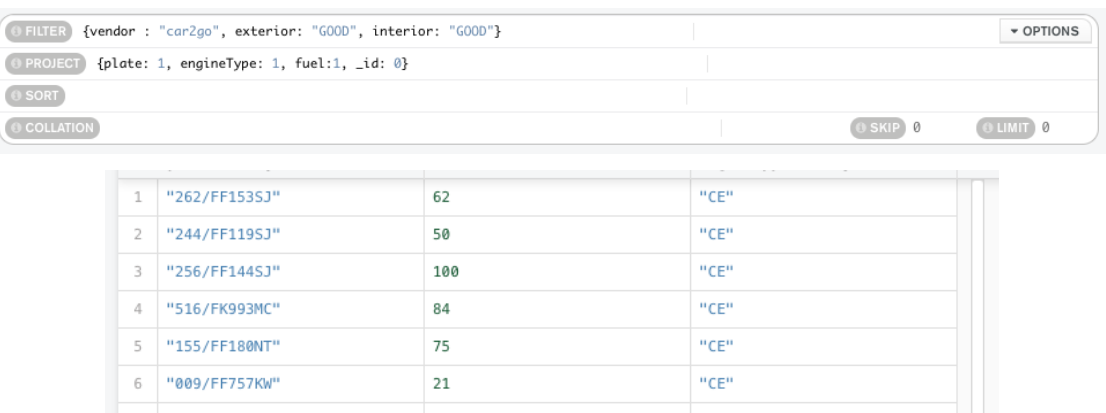

## *3.* **Analizzare la base dati con lo** *schema analyzer (***Bookings***)*

6. (Bookings) Identificare la/le percentuali più frequenti di livello di carburante a inizio noleggio

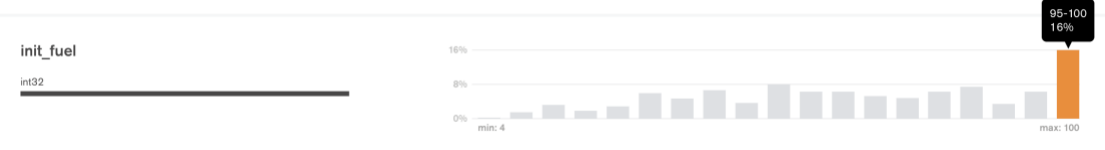

7. (Bookings) Identificare la/le percentuali più frequenti di livello di carburante a fine noleggio

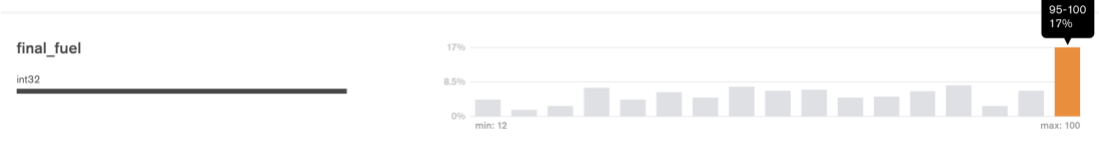

8. (Bookings) Identificare il range di distanza percorsa a piedi più frequente per raggiungere il veicolo.

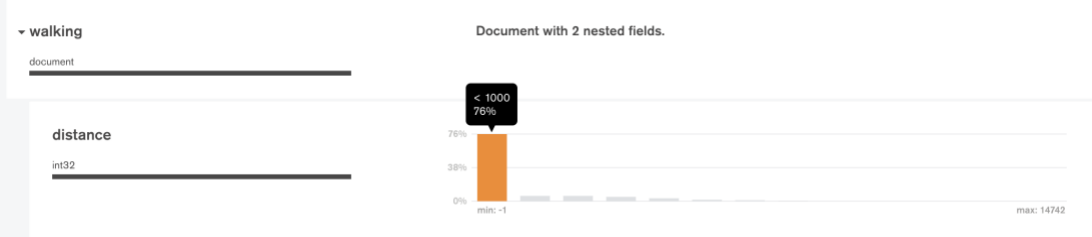

### **4. Interrogare la base dati (Parkings)**

1. (Bookings) Per i noleggi che hanno richiesto una camminata maggiore di 15 km per arrivare al veicolo, visualizzare l'orario di inizio noleggio e il livello di carburante a inizio noleggio. Visualizzare i risultati ordinati in base al livello di carburante iniziale decrescente.

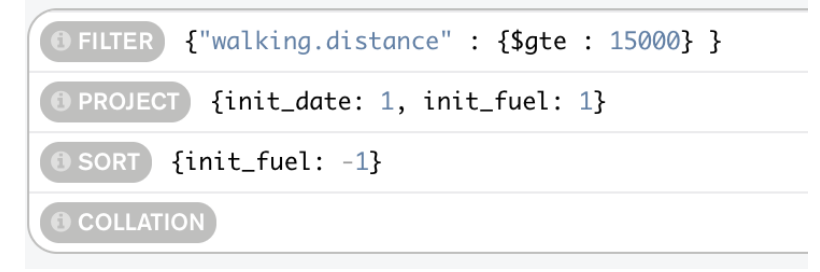

2. (Bookings) Raggruppare i documenti in base al loro livello di carburante a **fine** noleggio. Per ogni gruppo visualizzare il livello di carburante medio a **inizio** noleggio.

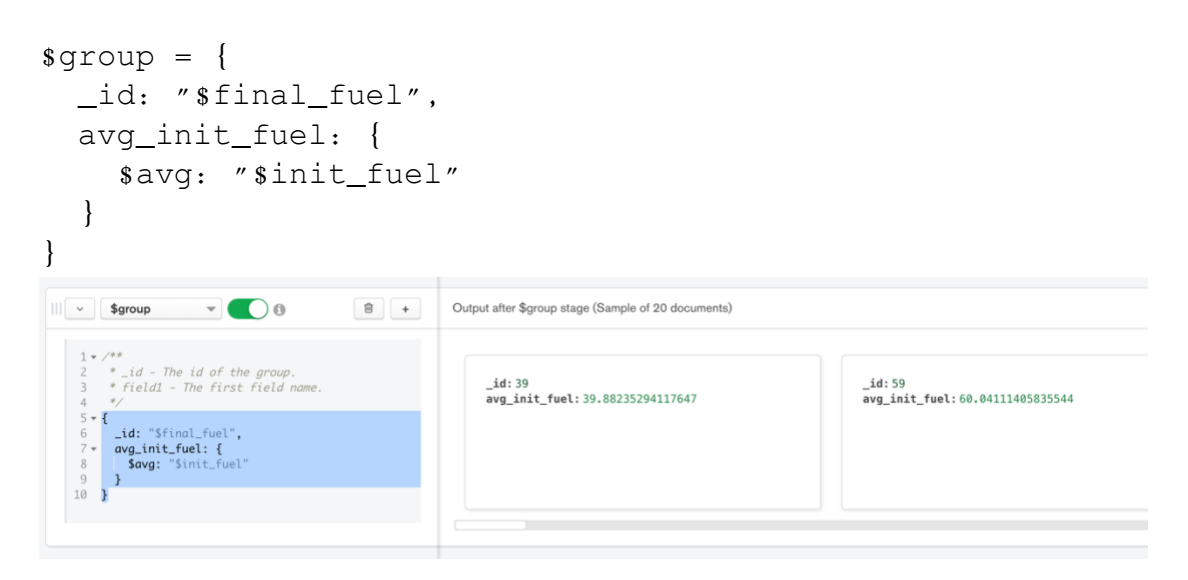

3. (Bookings) Visualizzare la distanza media percorsa nei noleggi per ciascun fornitore del servizio. In media con quale fornitore del servizio gli utenti percorrono una distanza maggiore?

```
sgroup = { _id: "$vendor",
    avg_init_fuel: {
           $avg: "$distance"
      }
}
 \mathbb{H} \sim $group
                      \sqrt{10}Output after $group stage (Sample of 2 documents)
        * /**<br>* _id - The id of the group.<br>* field1 - The first field name.<br>*/
                                                               _id:"car2go"<br>avg_distance: 1915.44424954083
                                                                                                                     _id:"enjoy"<br>avg_distance:2430.8068234979614
     5 - 1\begin{array}{c} 8 \\ 9 \\ 10 \end{array} }
```
4. (Parkings) Trovare le macchine parcheggiate a meno di 1 km da Piazza San Carlo (coordinate 7.683016, 45.067764).

Hint: usare l'operatore **\$geoWithin** insieme a **\$centerSphere**.

{ loc : { \$geoWithin : { \$centerSphere : [ [ 7.683016, 45.067764 ] , 1 / 3963.2 ] } } }

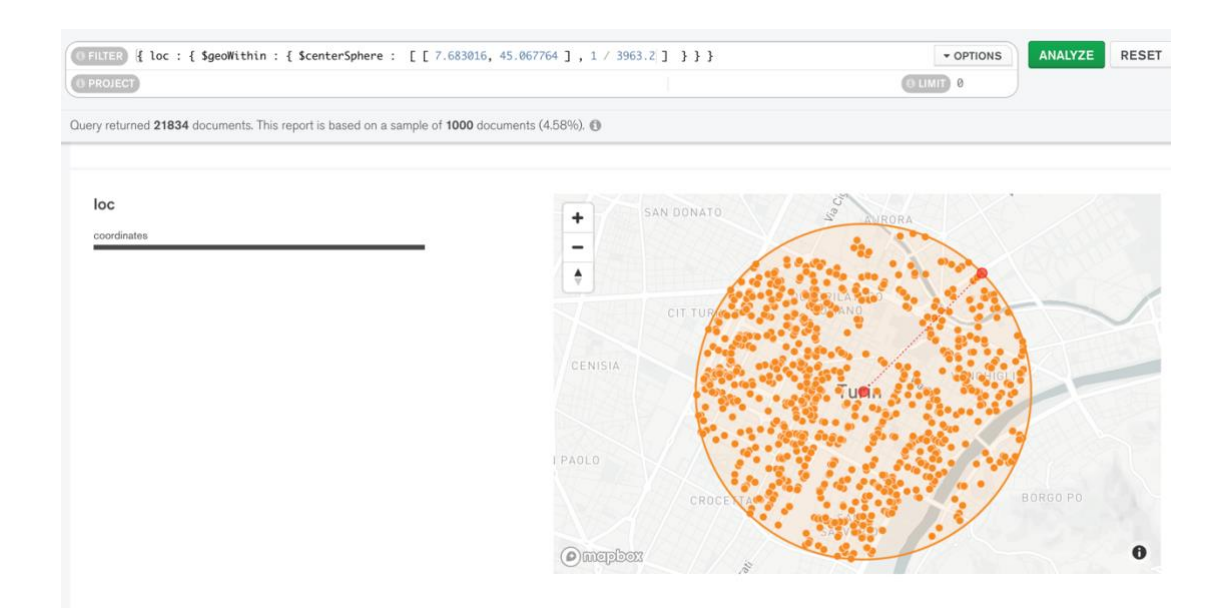

5. (Parkings) Ripetere l'interrogazione al passo precedente con un punto di interesse personale nell'area metropolitana di Torino (e.g. indirizzo di casa) usando Open Street Maps per trovare le coordinate esatte [\(www.openstreetmap.org,](http://www.openstreetmap.org/) invertire l'ordine delle coordinate).

Come la query precedente cambiando le coordinate con quelle d'interesse.